# **How do I edit an announcement?**

#### **Go to the Announcements tool.**

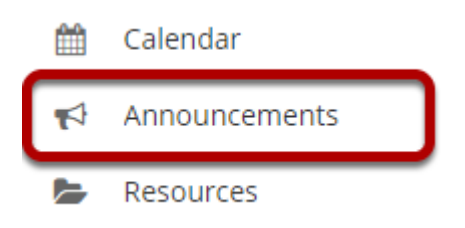

Select the **Announcements** tool from the Tool Menu of your site.

## **Click Edit below the title of the announcement.**

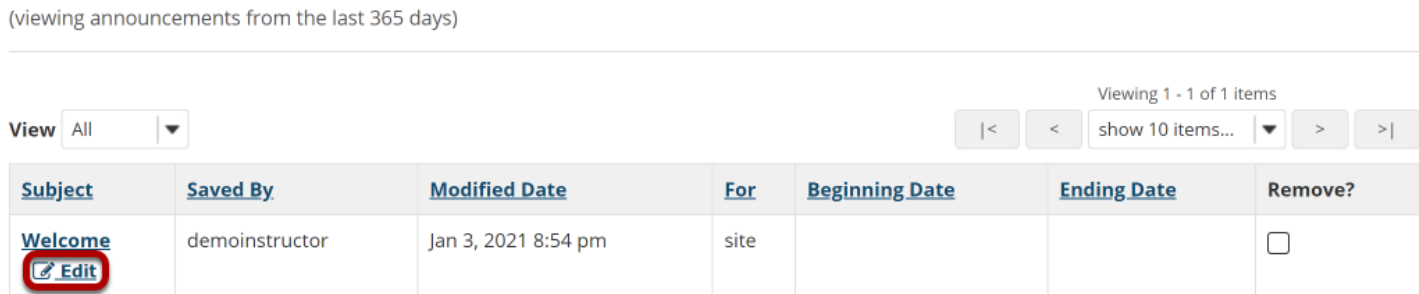

## **Make your edits.**

**Announcements** 

Make edits based on the "[How do I add an announcement?"](https://sakai.screenstepslive.com/s/sakai_help/m/101295/l/1339912-how-do-i-add-an-announcement) tutorial.

## **Click Save Changes when edits are complete.**

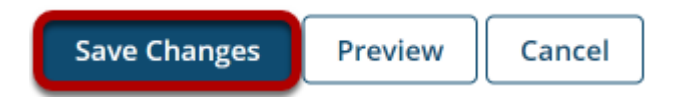